## **Einen Kurs erstellen**

Mit der neuen Version des Autorentools der iSpring Suite können Sie Lerninhalte in zwei Formaten erstellen:

- [iSpring Suite-Kurse](#page-0-0)
- [iSpring Space-Mikrokurse](#page-1-0)

## <span id="page-0-0"></span>iSpring Suite-Kurse

Entwickeln Sie komplexe mehrstufige Kurse, Quiz, Dialogsimulationen, Interaktionen, Screencasts und Flipbooks. Diese Materialien basieren auf den kombinierten Funktionen zweier leistungsstarker Programme: Microsoft PowerPoint und iSpring Suite.

1. Starten Sie iSpring Suite 10, öffnen Sie die erforderliche Registerkarte, z. B. **Kurse**, und klicken Sie auf **Neu erstellen**.

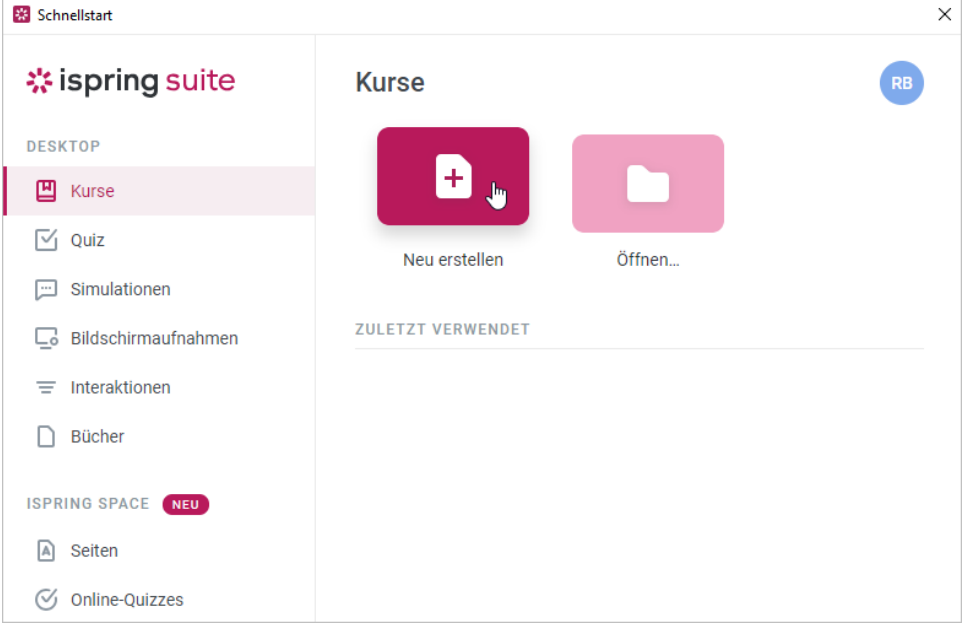

- 2. Entwickeln Sie einen Kurs mit den Optionen der iSpring Suite:
	- **•** Fügen Sie [Audio- und Videoerzählungen ein](https://docs.ispring.eu/display/ISM/Verwalten+von+Narrationen)
	- **•** Fügen Sie [Extramaterialien](https://docs.ispring.eu/pages/viewpage.action?pageId=39485623), wie Quiz, zu dem Kurs hinzu
	- **•** Verwenden Sie vorgefertigte Grafiken aus der Inhaltsbibliothek
	- **•** Verwalten Sie Präsentationressourcen, Folieneigenschaften und [Player-Einstellungen](https://docs.ispring.eu/display/ISM/Spieler+anpassen)

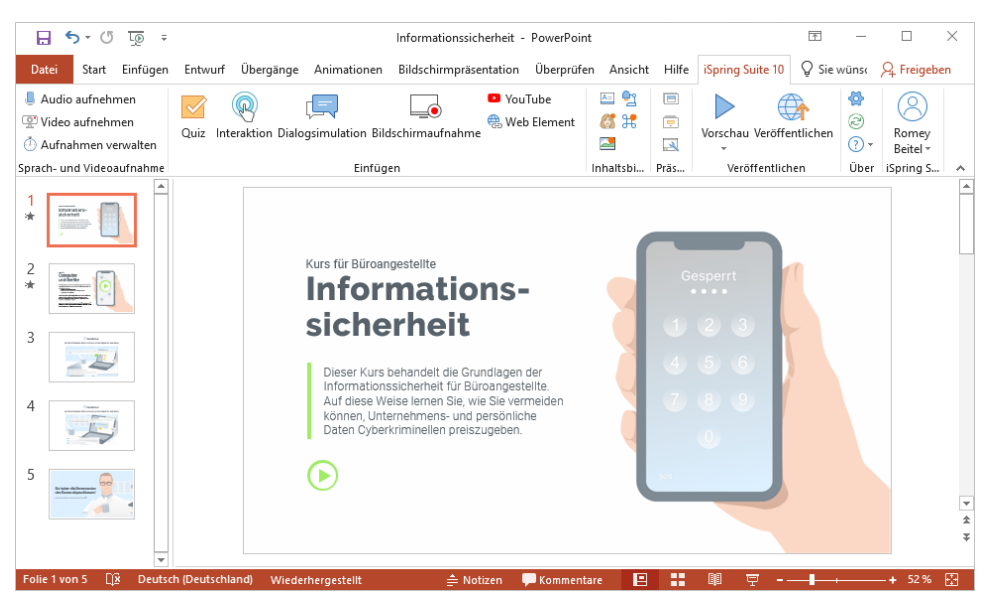

3. Sobald der Kurs fertig ist, [veröffentlichen](https://docs.ispring.eu/pages/viewpage.action?pageId=39485692) Sie ihn.

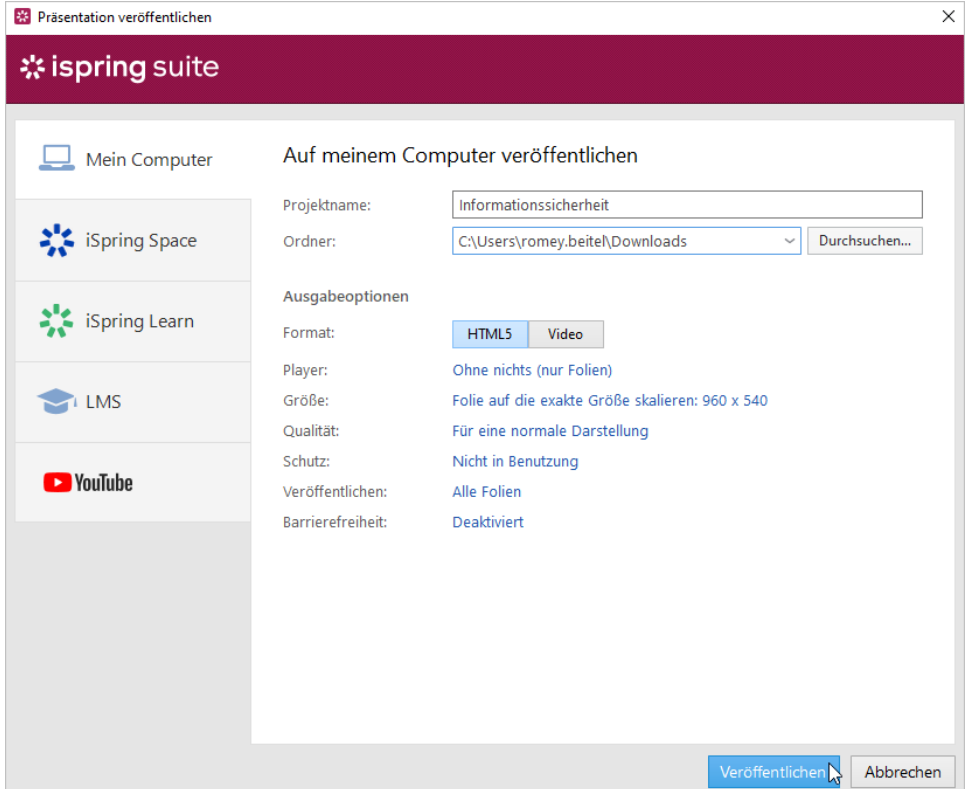

## <span id="page-1-0"></span>iSpring Space-Mikrokurse

Erstellen Sie Mikrokurse: lange Artikel mit Bildern, Videos und Übungen oder interaktive Online-Quiz. Diese werden Seiten genannt. Die Entwicklung von Mikrokursen erfolgt in einem Browser und erfordert keine Installation von Programmen.

Seiten und Quiz werden in iSpring Space erstellt, einem Portal zum Kreieren und Speichern von Inhalten, das in iSpring Suite 10 eingebettet ist.

1. Starten Sie iSpring Suite 10, öffnen Sie die **Seiten oder Online-Quiz,** klicken Sie auf **Erstellen** oder öffnen Sie Ihr iSpring Space-Konto.

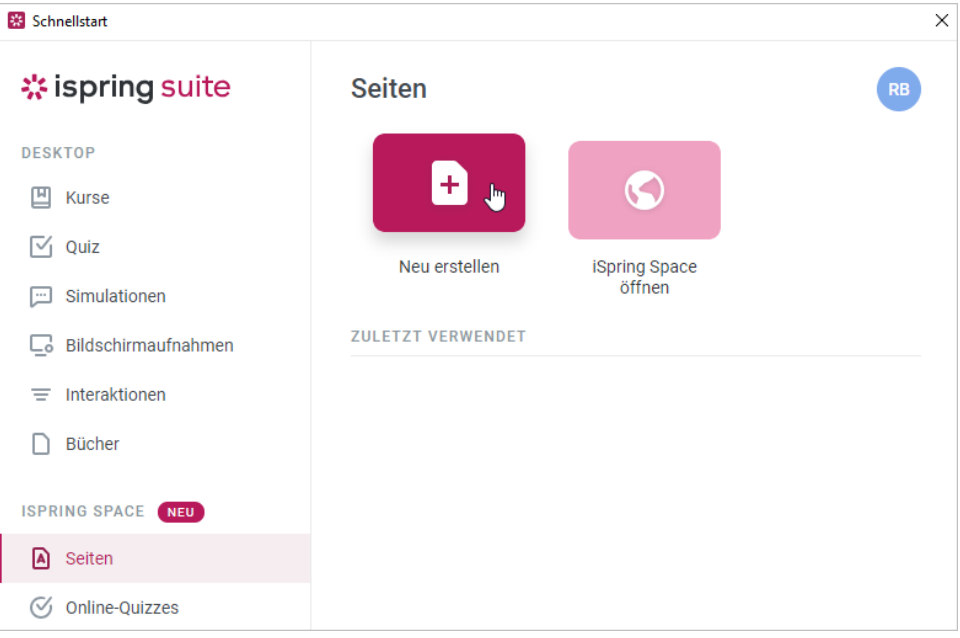

- 2. Beginnen Sie mit der Erstellung eines Mikrokurses:
- **•** Erstellen einer Seite
	- **•** Erstellen eines Quiz

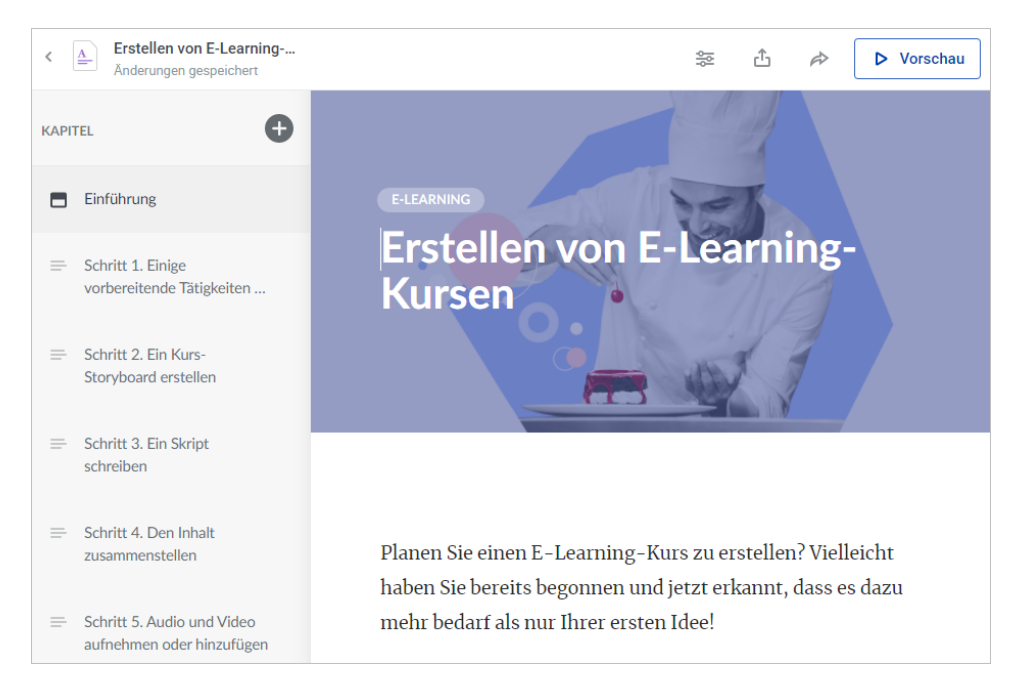

3. Wenn Sie mit der Arbeit am Mikrokurs fertig sind, exportieren Sie ihn zum Hochladen in ein LMS oder geben Sie einen Link dazu frei.